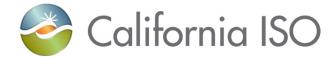

# Stakeholder Commenting Tool Training

Rashele Wiltzius Manager, Customer Readiness

August 3, 2020

Updated 8/19/2020

The information contained in these materials is provided for general information only and does not constitute legal or regulatory advice. The ultimate responsibility for complying with the ISO FERC Tariff and other applicable laws, rules or regulations lies with you. In no event shall the ISO or its employees be liable to you or anyone else for any decision made or action taken in reliance on the information in these materials.

### Agenda

#### After this training, you will:

- Understand the purpose of the new stakeholder commenting tool
- Learn how to register for the new stakeholder commenting tool
- Learn how to view and submit comments in the new stakeholder commenting tool
- Understand the stakeholder commenting tool transition timeline

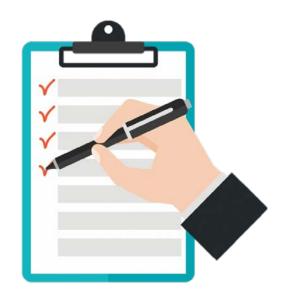

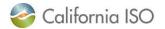

#### Poll Question

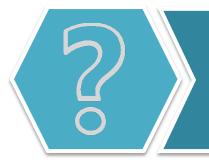

How do you feel about the new stakeholder commenting tool?

- A. Bring it on!
- B. I want to hear more...
- C. I'm a little apprehensive
- D. What's a stakeholder commenting tool?

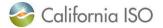

#### Stakeholder Commenting Tool Training

## **OVERVIEW OF CHANGES**

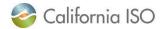

#### **Change Overview**

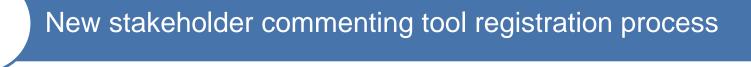

Comments cut and pasted into tool from templates rather than submitting as PDF/Word document via email

New options for viewing and organizing comments

Note: Reccurring stakeholder processes such as the annual policy initiatives roadmap process, transmission planning process, etc. will be transitioning to the commenting tool at a later time. You can view a list of reoccurring stakeholder processes here:

http://www.caiso.com/informed/Pages/RecurringStakeholderProcesses.aspx

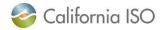

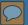

## Benefits of New Commenting Tool

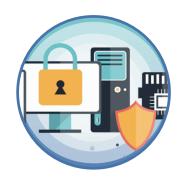

Minimizes cybersecurity risk

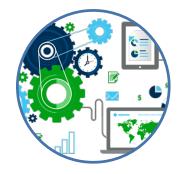

Automates processes for CAISO staff

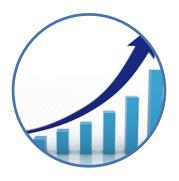

Enhances the stakeholder comment review experience

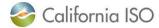

Stakeholder Commenting Tool Training

## **REGISTRATION PROCESS**

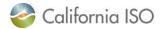

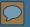

### Why Do You Have to Register?

- One time registration process
- The tool will request information such as:
  - Name
  - Email address
  - Organization information
  - Contact information
- Registration and password creation provides additional security measures
- Allows you to save your work and continue where you left off

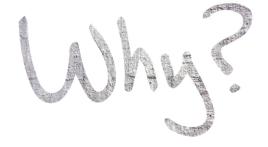

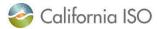

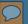

- To begin registration, navigate to the stakeholder initiative website page: <a href="https://stakeholdercent.caiso.com/">https://stakeholdercent.caiso.com/</a>
- Or navigate to:

   www.caiso.com
   Stay Informed >>

   Stakeholder Initiatives

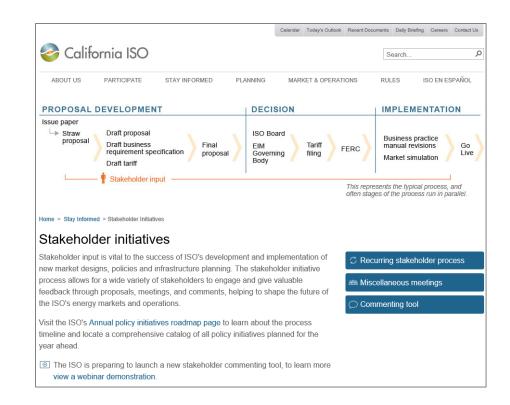

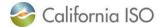

Click on the commenting tool button

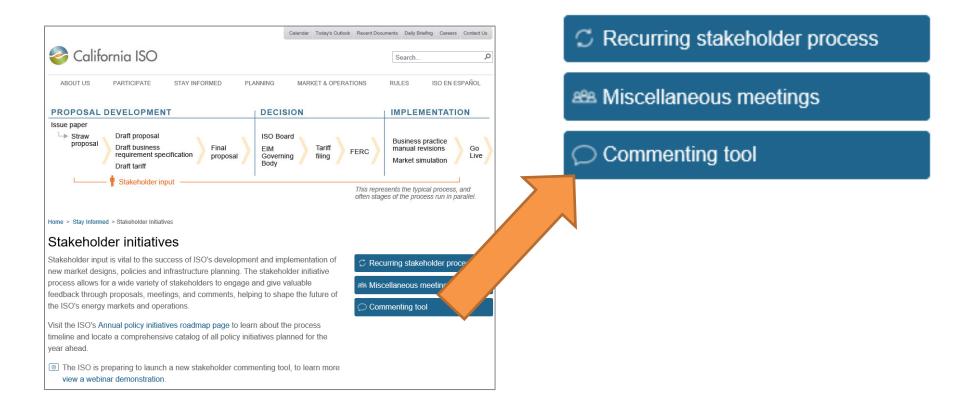

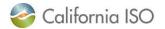

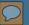

Click the sign up link

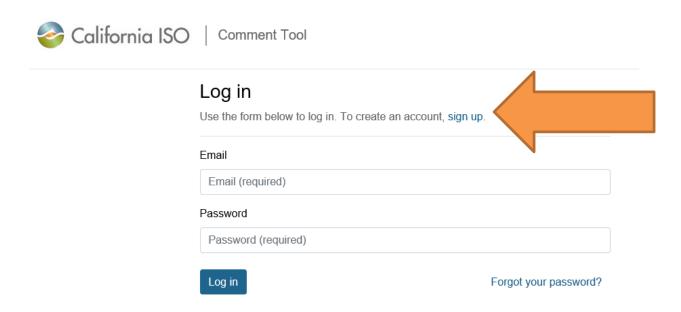

Note: If you registered for the tool during testing, you will need to *reregister* now that the tool is launched.

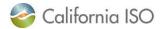

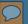

California ISO Comment Tool Enter your Sign up In order to submit comments to the California ISO, please complete the registration process. information into First, complete the information below 2. You will receive an email with a link to confirm your email address. 3. After your email address has been confirmed, your account will be under review. Account reviews can take up to two the 4. You'll receive a final email approving your account. You can then access any Submit Comment link Trouble signing up? Contact us corresponding All fields are required. fields and click Name \* Jane Doe sign up Email \* jdoe@nosuchemail.com Organization \* EnergyOrgSample Phone number 555555555 XXX-XXX-XXXX Password \* Confirm password

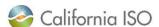

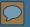

#### Important Notes about Registration Information

- All fields are required fields
- Please ensure that your information is formatted correctly
  - Capital letters, correct grammar, no acronyms, etc.
- Ensure that your organization name is consistent
  - Allows tool to connect comments for individuals from the same organization
- Passwords are required to be length of 15 characters or more
- May take up to 2 business days to approve access
  - You can contact <u>ISOStakeholderAffairs@caiso.com</u> if you have questions about your registration

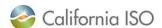

 You will receive a notification in your browser window that your information has been submitted

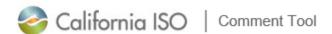

Your information has been submitted. Check your email and confirm your account.

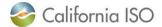

## Stakeholder Commenting Tool Registration Process Email Samples

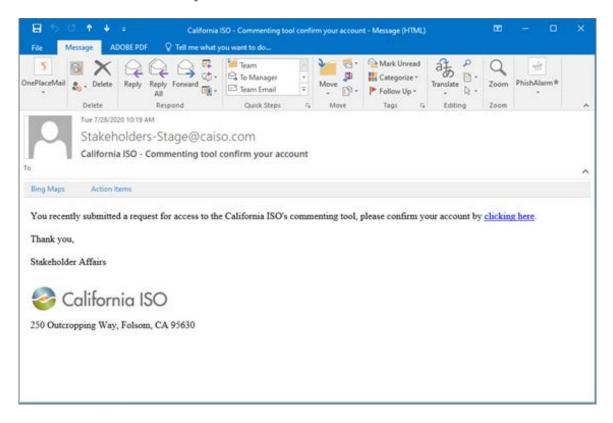

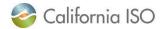

## Stakeholder Commenting Tool Registration Process Email Samples

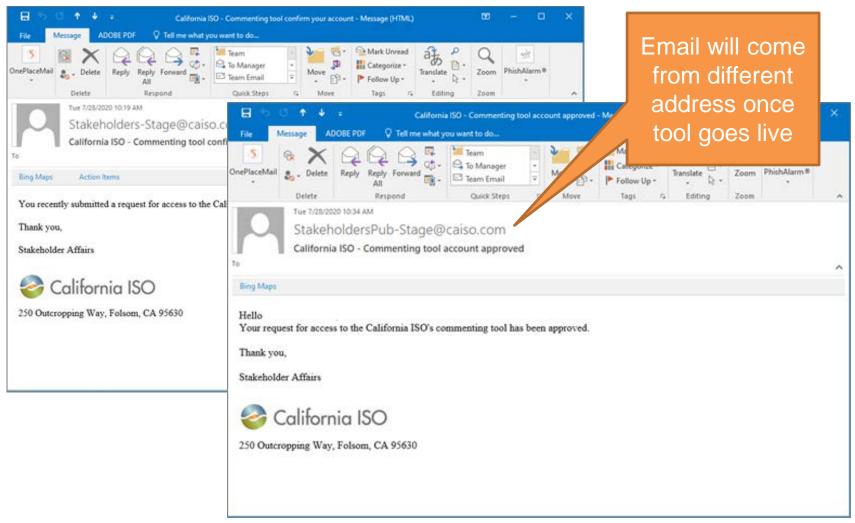

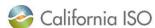

#### Forgot Password

Click the forgot your password? link to reset password

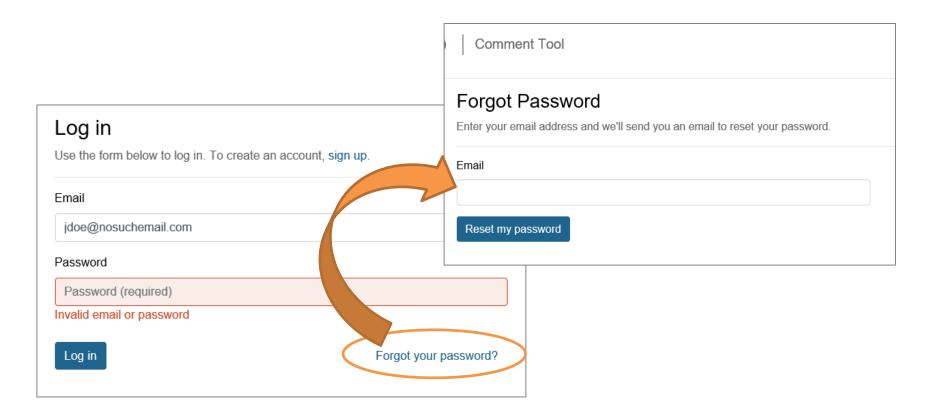

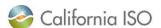

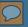

## Registration Troubleshooting

 If you are trying to reregister with an email address that is already being used, the system will prompt you to contact us

Note: For technical issues, contact the CAISO Service Desk

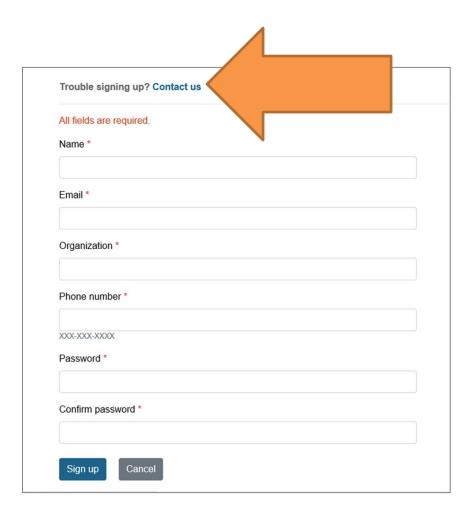

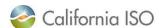

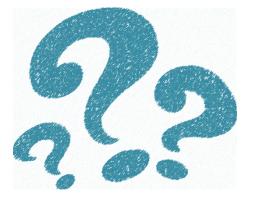

# Questions

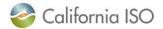

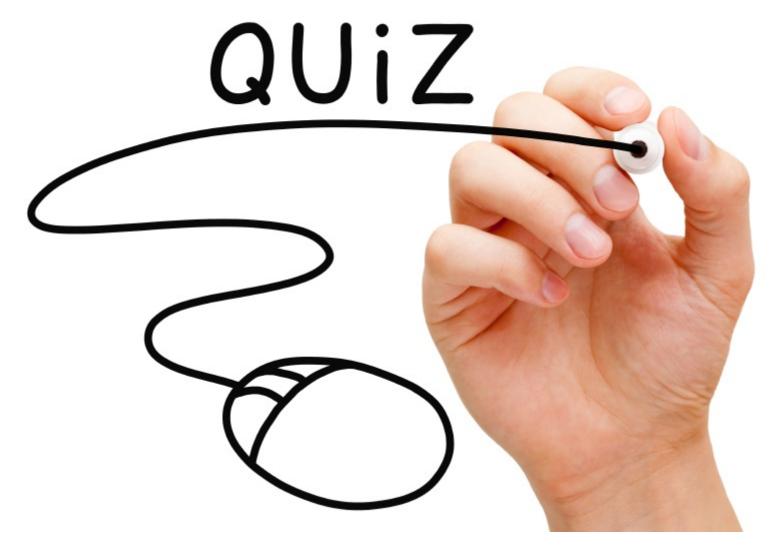

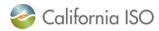

#### Poll Question

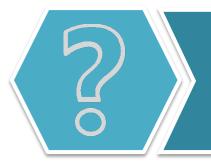

You go to register for the new stakeholder commenting tool and you enter your new password as "12345". What will the tool do?

- A. It will tell me I am good to go!
- B. Sorry but the tool does not take passwords using numbers
- C. Good try, but that's not a long enough password
- D. Wait...I need a password??

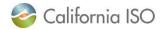

#### Poll Question

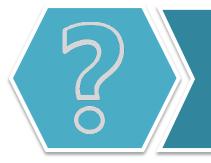

After you complete your registration for the new stakeholder commenting tool, will you be able to enter comments immediately?

- A. You betcha!
- B. Nope. I'm gonna need to wait for CAISO to approve my request
- C. Hmmmm...I'm not quite sure, honestly
- D. What is a comment again?

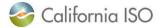

Stakeholder Commenting Tool Training

# COMMENTING TOOL NAVIGATION

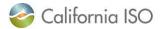

### Logging Into the Commenting Tool

 To log into the commenting tool once registered, click the commenting tool button on the Stakeholder Initiatives page and enter your login information

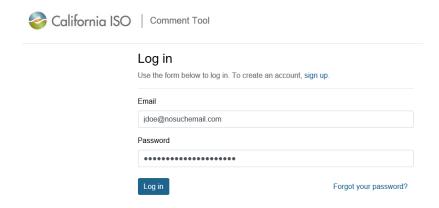

Note: Once you have logged in, the stakeholder commenting tool will keep you logged in unless you log out of the tool, your computer, or delete your browser history/information.

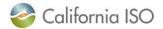

#### **Active Comments Page**

After logging in, you will arrive at your active comments page

Your

organization will

show here

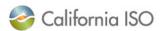

Comment Tool

rwiltzius@caiso.com | Log off

ome > Stay Informed > Stakeholder Initiatives > Active CAISO comments

#### Active CAISO comments

Once comments are published to www.caiso.com they will no longer appear in this list

Your organization has no active comments. Choose an open comment to start a new comment.

#### All open comments

Aliso Canyon gas-electric coordination phase 5 - Test comment template for user testing Due: Jul 31, 05:00 PM

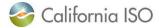

#### **Active Comments Page**

 You can use the "breadcrumb" links to navigate back to the list of stakeholder initiatives

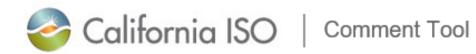

Home → Stay Informed → Stakeholder Initiatives → Active CalSO comments

#### Active CAISO comments

Once comments are published to www.caiso.com they will no longer appear

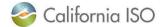

#### More Ways to Log In

 You can also log into the tool by going directly to an initiative to submit a comment (we will talk more about the submit comments button later)

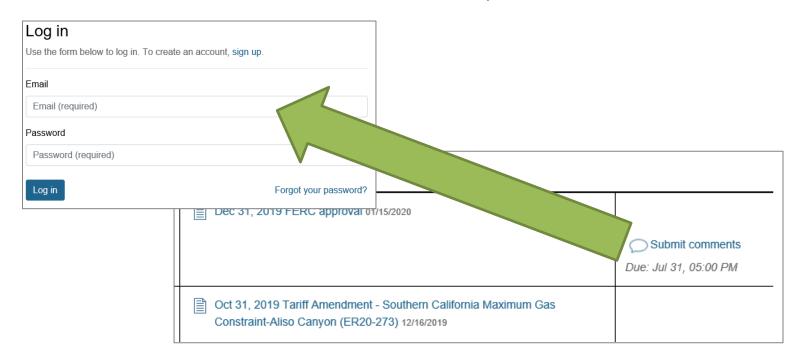

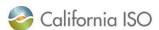

#### Stakeholder Initiatives Web Page

 On the stakeholder initiatives web page, click on the title of the initiative you want to view

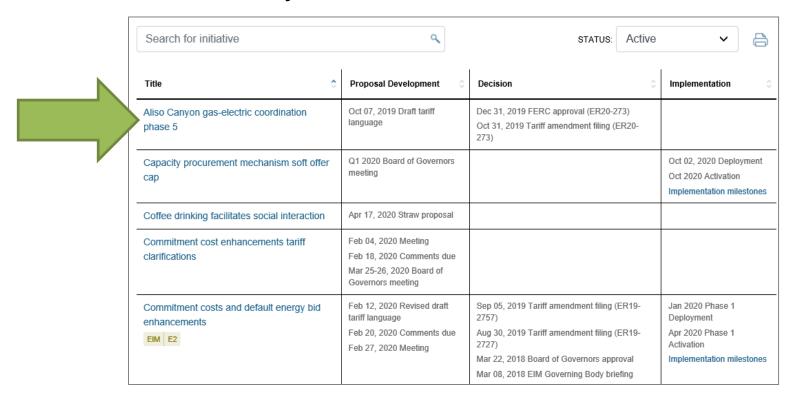

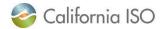

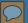

#### Initiative Page Overview – Submitting Comments

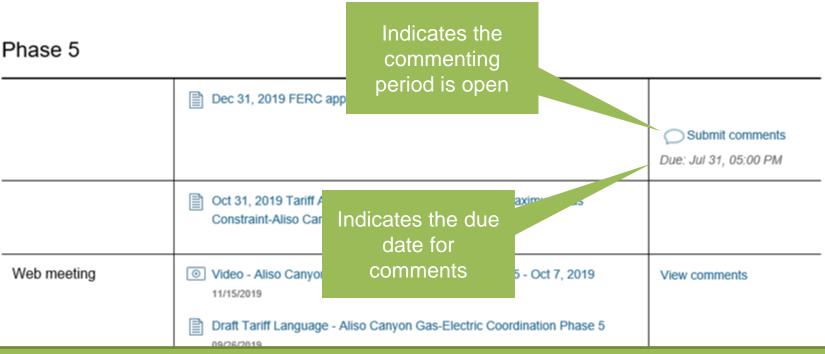

Note: After the due date, the commenting tool will be closed. If you need to submit additional comments, please contact Stakeholder Affairs. The tool will stay active 24 hours after the comment period ends and any comments submitted after the comment period closes will be labeled "submitted late" on the View Comments page.

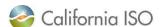

#### Initiative Page Overview – Viewing Comments

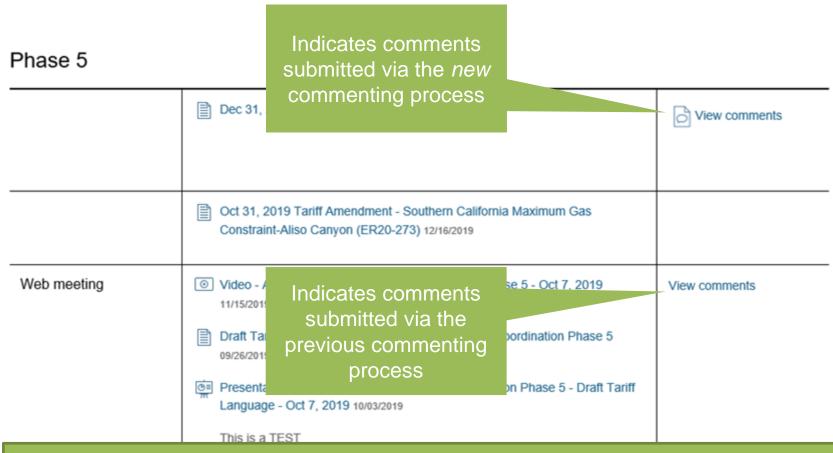

Note: You do not need to register to view comments other people have submitted.

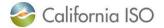

#### Stakeholder Commenting Tool Training

## **SUBMITTING COMMENTS**

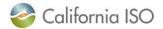

### **Submitting Comments**

To begin submitting comments, click the submit comments link

Phase 5

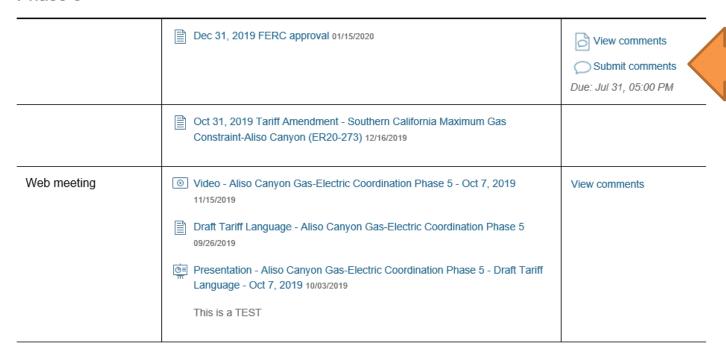

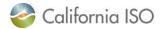

### **Verifying Correct Initiative**

The item you are submitting comments on

Submit comment on Aliso Canyon gas-electric Coordination Draft Final Proposal

Aliso Canyon gas-electric coordination

Download comment template (.docx)

#### Submitted by

Rashele Wiltzius, CAISO

#### Contact information

Optional, will appear with comments on website.

Initiative you are submitting comments for

☐ I'm submitting on behalf of other organization(s)

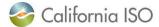

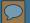

#### **Contact Information**

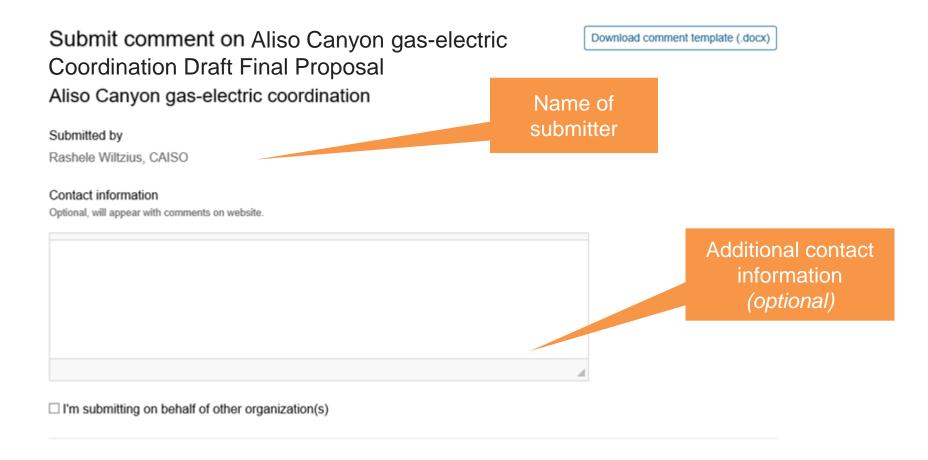

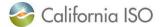

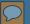

### Submitting on Behalf of Other Organizations

#### Check box

Note: the fields below are required when this box is checked

☑ I'm submitting on behalf of other organization(s)

Enter organization(s):

ex: PacificCorp, Arizona Public Service and Idaho Power

Enter business name of all organizations you are submitting for

Provide a name for organization(s) submitting on behalf of:

ex: Joint EIM Entities

Enter group name

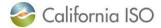

#### Word Document Templates

#### **Previous Location:**

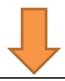

#### Activities

Web meeting

Comments Template - Day-Ahead Market Enhancements - Revised Straw Proposal

The comments deadline for the revised straw proposal has been extended to Jul 13, 2020. Comments due to initiativecomments@caiso.com.

- Video Day-Ahead Market Enhancements Jun 17, 2020
- Video Day-Ahead Market Enhancements Jun 15, 2020
- © Presentation Day-Ahead Market Enhancements Jun 15 and 17, 2020 06/11/2020

#### **New Location:**

Submit comment on Aliso Canyon gas-electric Coordination Draft Final Proposal Aliso Canyon gas-electric coordination

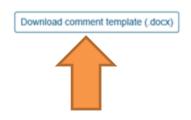

View comments

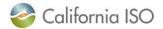

## Comment Fields

 When submitting comments, you will need copy and paste your information directly from the template into each question field

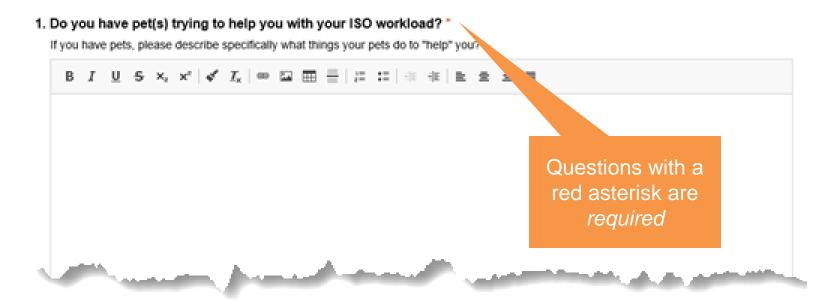

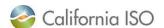

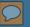

## Position Buttons on Comment Questions

 Some questions have radio buttons that allow you to mark your position

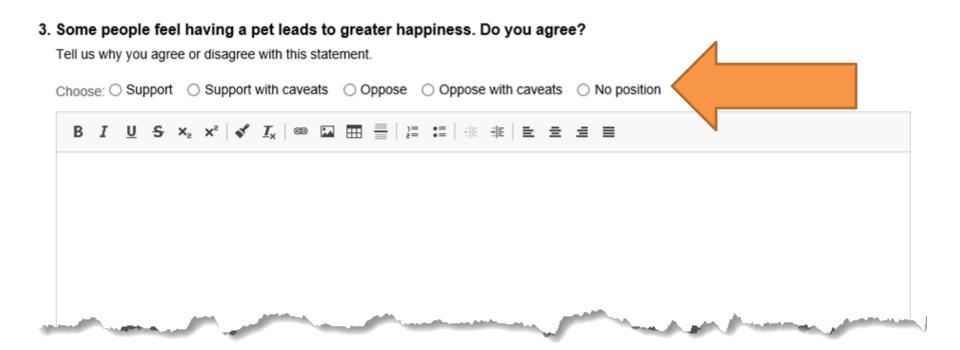

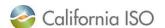

## Allowed Content in Commenting Fields

The following items are allowed in the commenting box:

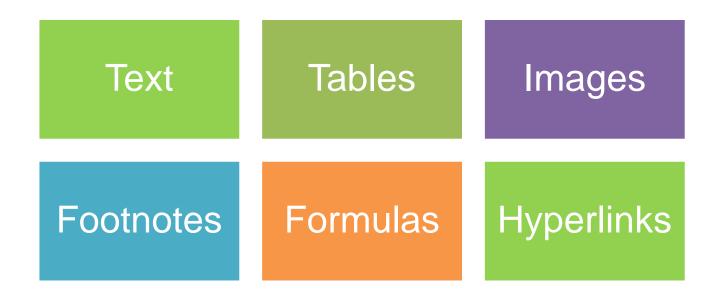

Note: When pasted into the tool, formulas will be transitioned to an non-editable image. Word will also add a "text" version of formulas which users can delete.

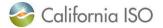

## Other Important Formatting Information

- Bold, <u>underline</u>, <u>italics</u> and <del>strikethrough</del> text formatting will be transferred into the commenting field
- Colored font or different font sizes will <u>not</u> be transferred into the commenting field

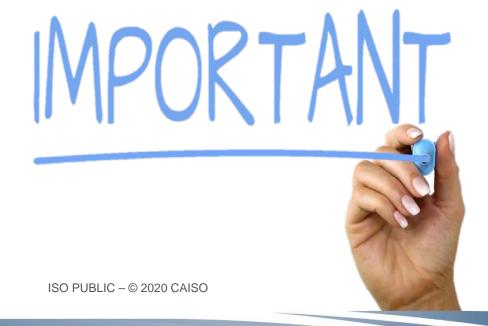

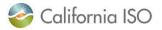

## More on Footnotes

 Footnotes will automatically be created when copying and pasting from a Word document footnote

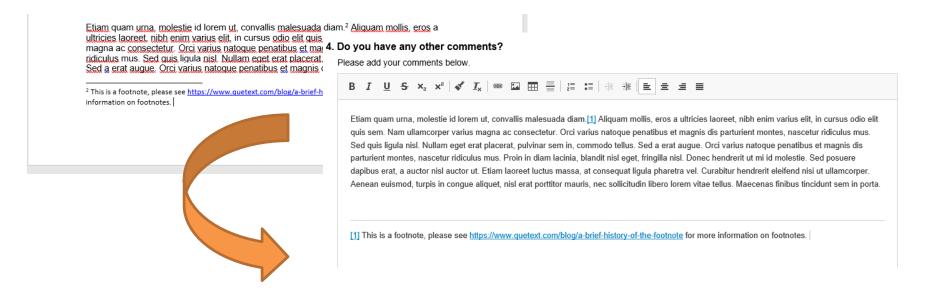

Note: Footnote counts start over for each question.

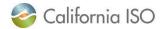

## **Attachments**

 You can attach other items such as diagrams, formulas or redlined documents to your comments by using the attachments link at the bottom of the commenting page

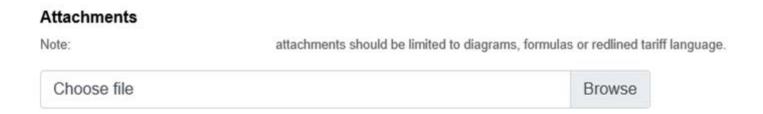

Note: If you add your Word comment template to the initiative as an attachment, it will only be viewable as a link on the comment page and the comments will not be viewable using the new navigation options.

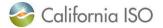

## **Finalizing Comments**

## Save

 Saves all your comments so you can come back and make edits later

# Save & Preview

 Shows you what your comments will look like in "non-edit' mode and saves comments

## Cancel

 Cancels all unsaved changes made to the page during your current work session

## Submit

Submit your comments to the CAISO.
 Submitted comments cannot be edited

Save

Save & Preview

Cancel

Comments cannot be edited once submitted

Submit

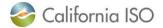

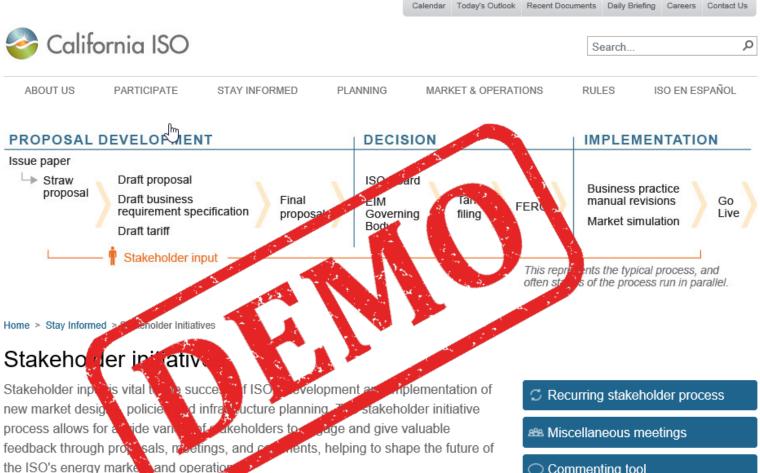

Visit the ISO's Annual policy and any sound page to learn about the process timeline and locate a comprehensive catalog of all policy initiatives planned for the year ahead.

The ISO is preparing to launch a new stakeholder commenting tool, to learn more view a webinar demonstration.

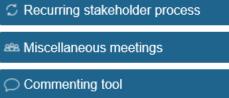

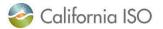

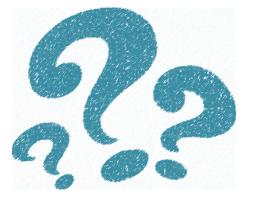

# Questions

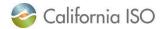

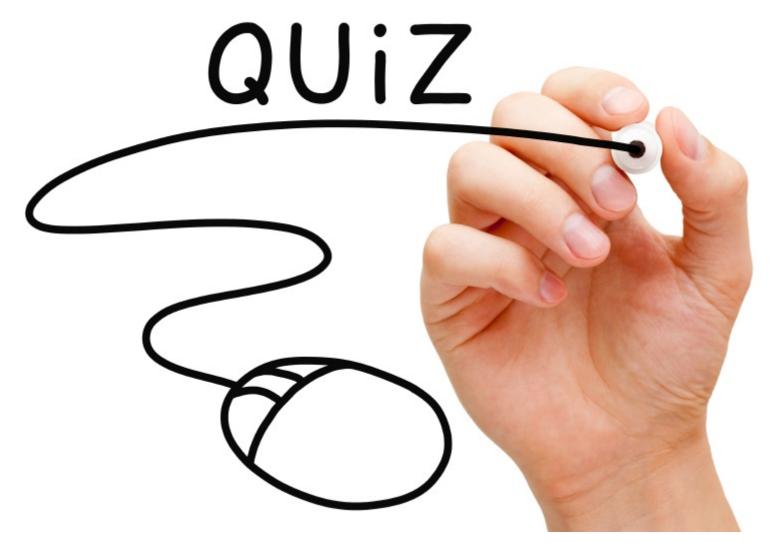

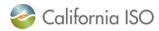

## Poll Question

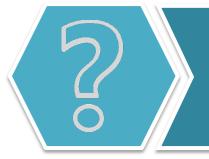

Where will the Word Document template be located in the new stakeholder commenting tool?

- A. In the exact same place as before, silly
- B. I know this one! It's on the same page where I will submit my comments
- C. I'm pretty sure I'd have to email CAISO for that
- D. I honestly have no clue

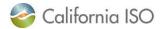

## Poll Question

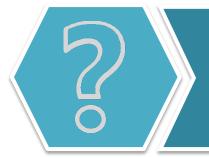

Should you upload your comments Word template in the attachments field?

- A. No way!
- B. Yes, I should always upload my completed template there
- C. I can...but it's only going to show up as a link
- D. Uhhhhhh...I'm going to need some more information

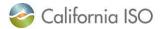

Stakeholder Commenting Tool Training

# **VIEWING OTHER COMMENTS**

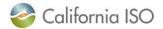

## How to View Comments On an Initiative

 To view comments on an initiative, click on the initiative name link on the stakeholder page

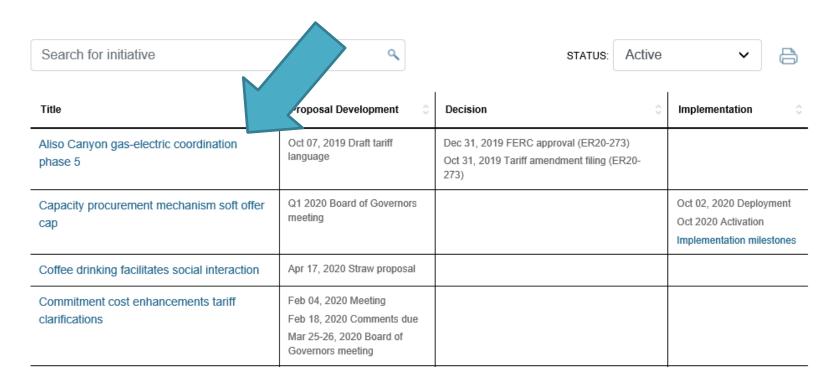

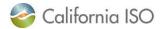

## How to View Comments On an Initiative

## Click on the View Comments icon

#### Activities

| This is a test activity | This is test text                                                                      |  |
|-------------------------|----------------------------------------------------------------------------------------|--|
| Web meeting             | Straw Proposal - Coffee Drinking Facilitates Social Interaction 04/17/2022             |  |
| Web meeting             | Issue Paper - Coffee Drinking Facilitates Social Interaction 04/17/2020  View comments |  |

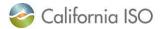

## **Viewing Comments Options**

 The commenting tool will allow you to view comments by Organization or Question

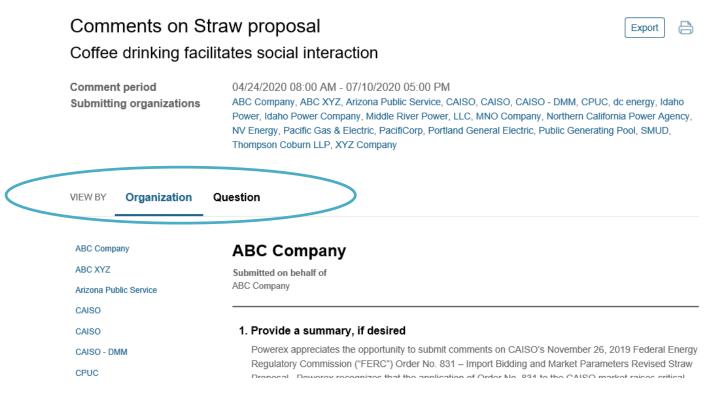

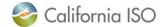

## Viewing Comments Options – By Organization

 You can view all of the organizations that submitted comments for the initiative in the submitting organizations field

Comments on Straw proposal

Coffee drinking facilitates social interaction

Comment period Submitting organizations 04/24/2020 08:00 AM - 07/10/2020 05:00 PM

ABC Company, ABC XYZ, Arizona Public Service, CAISO, CAISO, CAISO - DMM, CPUC, dc energy, Idaho Power, Idaho Power Company, Middle River Power, LLC, MNO Company, Northern California Power Agency, NV Energy, Pacific Gas & Electric, Pacificorp, Portland General Electric, Public Generating Pool, SMUD,

Thompson Coburn LLP, XYZ Company

VIEW BY

Organization

Question

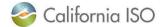

Export

## Viewing Comments Options – By Organization

 You can also click on the organization name on the left column to navigate directly to that organization's comments

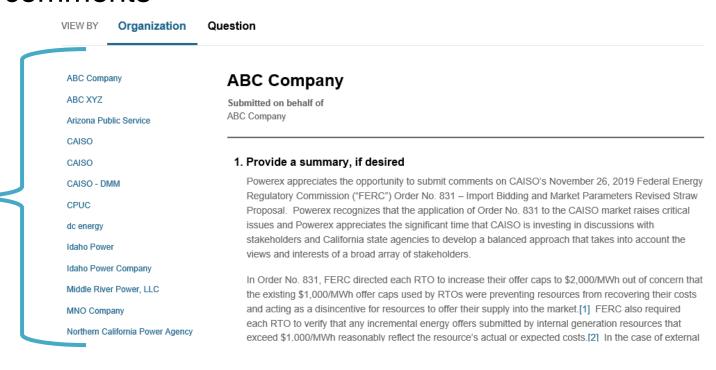

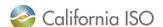

## Viewing Comments Options – By Question

 When viewing comments by question, you can click directly on the question to navigate to those specific responses

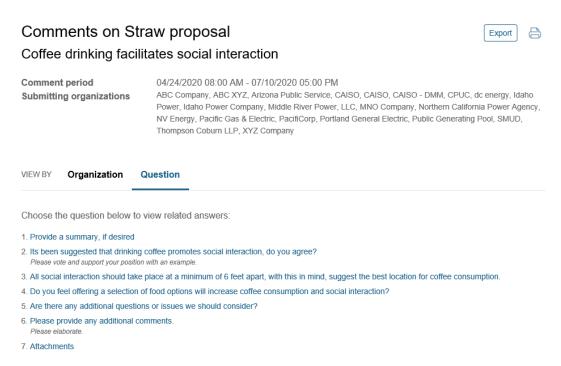

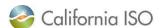

## Viewing Comments Options – By Question

 When viewing comments by question, you can also use the next and previous links to navigate to other questions

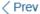

3. All social interaction should take place at a minimum of 6 feet apart, with this...

Next >

ABC Company

ABC XYZ

Arizona Public Service

CAISO

CAISO

#### ABC Company

Submitted on behalf of ABC Company

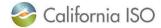

# **Export and Print Buttons**

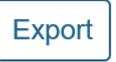

 The Export button will export all comments into a PDF format

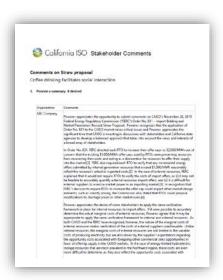

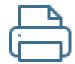

 The Print button will print the webpage in its current format

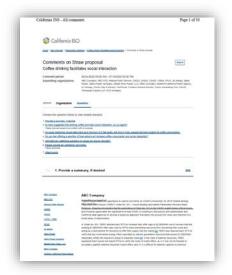

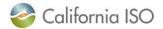

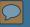

## More About Exporting

When exporting comments, you are able to select which organizations to include

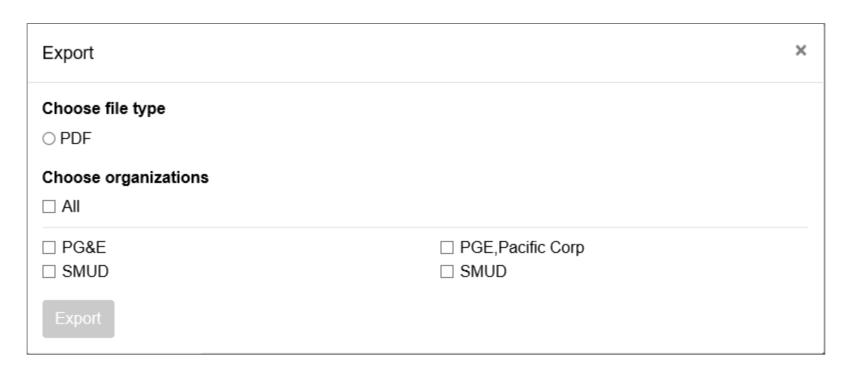

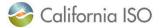

Stakeholder Commenting Tool Training

# **VIEWING YOUR COMMENTS**

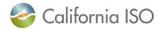

## Viewing Your Comments

 Two options to view comments you have already saved and/or submitted (provided the comment period is still open):

Clicking on the commenting tool button

Clicking on the submit comments button

- You will be able to view your organization's comments on a specific initiative using the above methods.
  - This is why it is essential that your organization names match when registering
  - Example: Jane Doe can create and save comments on an initiative and John Smith can edit and submit

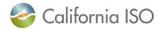

## Viewing Your Comments – Submit Comments Button

 Clicking on the submit comments button will allow you to see comments (and their status) for only that initiative

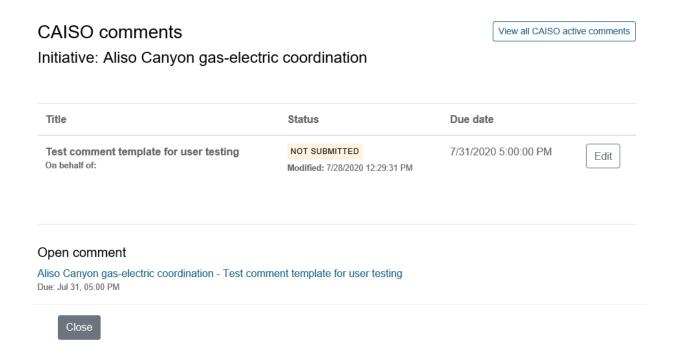

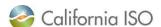

## Viewing Your Comments – Commenting Tool Button

 Clicking on the commenting tool button will allow you to see comments (and their status) for <u>all</u> initiatives

#### Active CAISO comments

Once comments are published to www.caiso.com they will no longer appear in this list

| Title                                                         | Status                            | Due date          |       |
|---------------------------------------------------------------|-----------------------------------|-------------------|-------|
| test test 7-21 - Excess behind the meter production           | NOT SUBMITTED                     | 7/22/2020 8:00:00 | Edit  |
| On behalf of:                                                 | Modified:                         | PM                | Lak   |
| test test 7-21 - Excess behind the meter production           | NOT SUBMITTED                     | 7/22/2020 8:00:00 | Fdit  |
| On behalf of:                                                 | Modified: //21/2020 4:01:25<br>PM | PM                |       |
| EDAM bundle 1 straw proposal - Extended day-ahead market      | SUBMITTED                         | 7/24/2020 5:00:00 | View  |
|                                                               | 7/21/2020 1:35:39 PM              | PM                | ¥1017 |
| July 17 SG lost of commenting tool - Flexible ramping product | DECLINED                          | 7/18/2020 8 00 00 | Edit  |
| refinements                                                   | 7/17/2020 12:52:06 PM             | AM                |       |

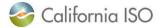

## All Open Comments

 You can also view all initiatives that are open to commenting under the All open comments field

## All open comments

Aliso Canyon gas-electric coordination phase 5 - Test comment template for user testing Due: Jul 31, 05:00 PM

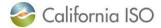

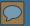

## **Comment Status**

## Not Submitted

- Saved comments not yet submitted
- Editable by anyone in organization

### Submitted

- Submitted to the CAISO
- No longer editable
- You will receive a confirmation email from Stakeholder Affairs

## Declined

- Submitted but declined by the CAISO and returned to submitter for editing
- When declined, you will receive an email with the reason

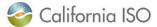

## **Comment Status**

## Active Stacy Gibbs Super Organization comments

Once comments are published to www.caiso.com they will no longer appear in this list

| Title                                                         |                                             |               | Status                            | Due date          |       |
|---------------------------------------------------------------|---------------------------------------------|---------------|-----------------------------------|-------------------|-------|
| test test test 7-21 - Excess behind the meter production      |                                             | NOT SUBMITTED | 7/22/2020 8:00:00                 | Edit              |       |
| On behalf of:                                                 |                                             |               | Modified:                         | PM                |       |
| test test 7-21 - E                                            |                                             | n             | NOT SUBMITTED                     | 7/22/2020 8:00:00 | Fdit  |
| On behalf of:                                                 | Comments already submitted are NOT editable |               | Modified: 7/21/2020 4:01:25<br>PM | PM                | 1.111 |
| EDAM bundle 1 strav                                           |                                             | market        | SUBMITTED                         | 7/24/2020 5:00:00 | View  |
|                                                               |                                             |               | 7/21/2020 1:35:39 PM              | PM                | 71011 |
| July 17 SG test of commenting tool - Flexible ramping product |                                             | DECLINED      | 7/18/2020 8 00 00                 | Edit              |       |
| refinements                                                   |                                             |               | 7/17/2020 12:52:06 PM             | AM                |       |

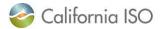

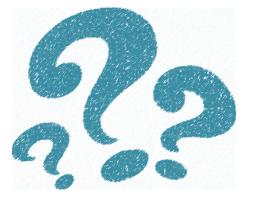

# Questions

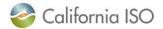

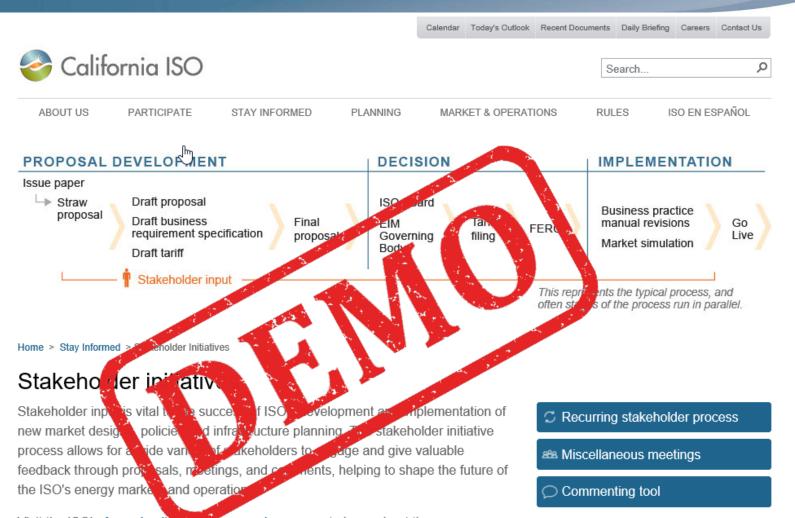

Visit the ISO's Annual policy and version roadmap page to learn about the process timeline and locate a comprehensive catalog of all policy initiatives planned for the year ahead.

The ISO is preparing to launch a new stakeholder commenting tool, to learn more view a webinar demonstration.

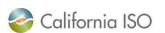

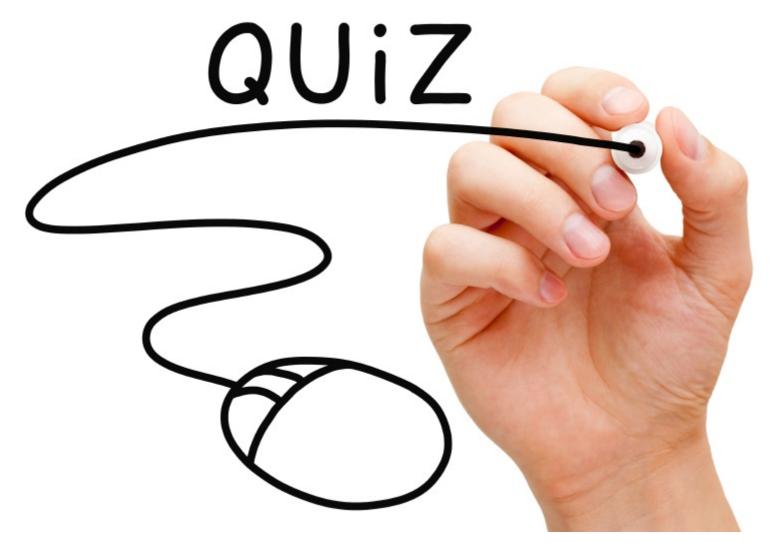

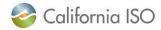

## Poll Question

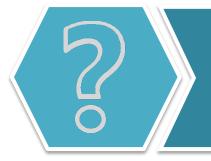

Can multiple users within the same organization make edits to a comment before submitting to the CAISO?

- A. No, not really
- B. Yes! I can edit anyone's comments at any time!
- C. Yup! As long as we are showing in the same organization in the tool
- D. Multiple users? I thought we can only have one user

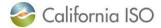

## Poll Question

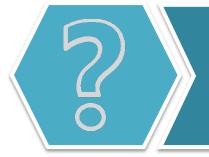

What does it mean when a comment shows as "declined" in the commenting tool?

- A. The CAISO never received your comment
- B. The CAISO received your comment but returned it to the submitter
- C. The comment is no longer "editable"
- D. Wait...comments can be declined??

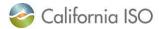

Stakeholder Commenting Tool Training

# **TIMELINE AND NEXT STEPS**

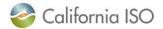

# Stakeholder Commenting Tool Timeline Information

| Date               | Milestone                                                                                           |  |  |
|--------------------|----------------------------------------------------------------------------------------------------|--|--|
| August 3, 2020     | Commenting tool registration opens                                                                  |  |  |
| August 10, 2020    | Launch of commenting tool                                                                           |  |  |
| August 10, 2020    | Post comments template via the tool for EIM Governance Review initiative, Hybrid Resources and EDAM |  |  |
| August 26, 2020    | Comments due for Hybrid Resources                                                                   |  |  |
| August 28, 2020    | Comments due for EIM Governance Review                                                              |  |  |
| September 10, 2020 | Comments due for EDAM                                                                               |  |  |

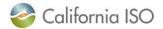

## Commenting Tool Testing Feedback

# We heard you!!

The tool limits the quality of the comments by only supporting plain text.

The commenting fields have been amended so they support additional items such as texts, tables, graphics, formulas, and footnotes!

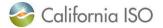

# Commenting Tool Testing Feedback

# We heard you!!

The tool limits stakeholders' feedback by requiring stakeholders to use the CAISO-provided comment template.

You have the ability to use your own template and simply cut and paste your responses into each question field. We have also added both a summary and additional comments field where you can document any issue you would like. You can also upload your template as an attachment. But remember—if you do that, your comments will only show as a link on the page!

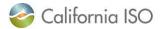

# Commenting Tool Testing Feedback

# We heard you!!

Copying and pasting from Word documents and reformatting submissions into the CAISO submission tool will require too much additional time

We know that copying and pasting your comments to each question might take a little more time than the previous process. However, the time that you gain by being able to search and organize all the comments on an initiative should more than make up for your delay!

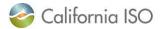

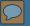

## Resources

- The following resources will be posted on www.caiso.com
  - PowerPoint slide deck
  - Recording of web training session
- Questions about the commenting tool can go to ISOStakeholderAffairs@caiso.com

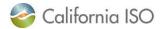

## Poll Question

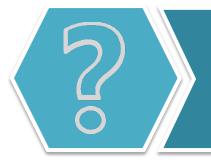

Now that you have attended this training, do you feel like you will be able to confidently use the new stakeholder commenting tool?

- A. Yup, I am good to go!
- B. I feel relatively confident, but I have some questions
- C. I think I want to wait for the launch to answer that
- D. Thanks for the training, but I am still confused. Eek!

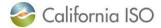

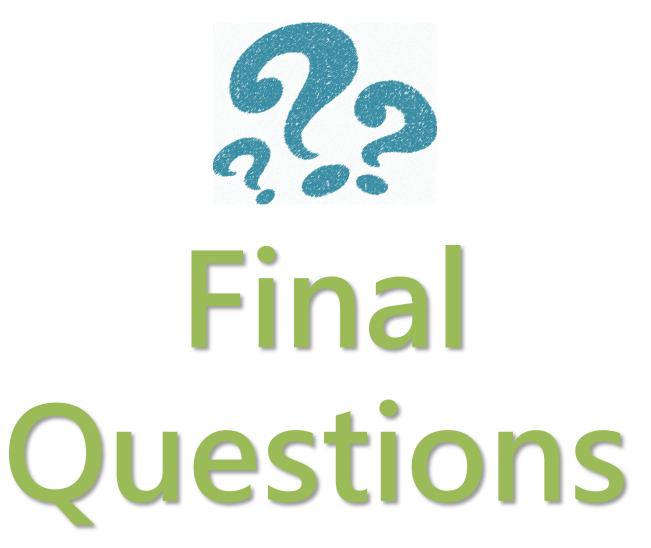

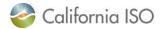

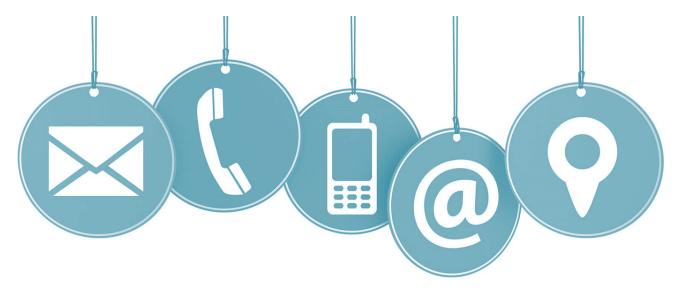

# Please take time to fill out our training evaluation!

For more detailed information on anything presented, please visit our website at:

www.caiso.com

Or send an email to: <a href="mailto:150StakeholderAffairs@caiso.com">ISOStakeholderAffairs@caiso.com</a>

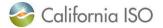

# Stakeholder Commenting Tool Training Q&A

**Q:** Will members of the public be able to view comments without having to register? A: Yes, anyone can see these.

## Q: What happens when someone retires or leaves a company and goes to another company, will they still be able to access their comments, or will they lose access?

A: If you changes organizations, contact SHA so they can edit your registration on the back end. Also, when leaving one organization and joining another, we assume that you would no longer have the use of your company email and would have a new email with your new organization. Stakeholder would need to re-register with new email address and organization. Comments are tied to the Company and email address that they were submitted to, but will still have read access, like the public.

#### Q: Will CAISO have any VPN blocks?

A: The only blocks would be if your VPN is blocking any public websites, but you do not need any specific network to access this tool. We would recommend testing your VPN.

## Q: Is the Stakeholder Commenting process open now? (Stakeholder trying to register and is having error messages)

A: Yes. We will look at that and get back to him. (CAISO reached out and issue is resolved)

# Q: Does 'active comments' mean that you are not past the deadline to submit comment? A: What the screen would show when it says 'active comments' is anything that you may have opened and have not yet submitted. Also at the bottom of the screen, anything that you are available to comments on, if you choose to.

# Q: That since more than 1 person from a company can edit a set of comments on this sites, how does that work? How does someone else get editing rights over comments that are submitted by someone else?

A: It is by organization name, which is why choosing a consistent organization name is so important. Also why the registration process takes a bit of time, for security reasons, as all of those organizations names and requests are coming through Stakeholder, as a second line of defense. Users who are connected to the same organization are able to edit that organization's comments

#### Q: Does 'Active Comments' mean it is not passed the deadline?

A: This will show for anything that you have not yet submitted, but have worked on.

## Q: Once the template is downloaded, what is the purpose of needing to copy and paste into tool? Do you copy and paste each question?

A: Yes, this is correct. We provide a sample template, because a lot of times there are different collaborators on these comments, within an organization and this way stakeholders can collaborate on everything and then cut and paste once. The purpose of cutting and pasting is because when something is downloaded as a word document, it appears as a link. When you are actually copy and pasting into the tool, it provides additional functionality for organization, search abilities. If not entered thru the template, it would come up as a Word document

## Q: So, you do not submit the template, you cut and paste each question from the template, into the tool/ application

A: Correct; the template has the same exact questions as the tool itself. You do not have to use the template, if you don't want to. But because I'm guessing that stakeholders usually go within your company and discuss write ups internally before you submitting to the ISO, that the download template it simply to give stakeholders the questions from the tool, so you don't have to keep revisiting the tool to get the questions, while building your responses. Again, you do need to question by question paste into the tool. If you choose not to, you may write directly into the tool, whatever you choose.

## Q: Clarification needed with organization names when entering comments on behalf of multiple entities.

A: When entering comments on behalf of multiple entities, enter the organization names you are submitting on behalf of and if they have a joint name.

## Q: Why won't the tool have the capability to enter in different colors and fonts, is there some reason why these will not be accepted?

A: To keep comments uniform in the tool under view comments.

## Q: If entering comments thru an attachment in the tool, will they still be viewable to others? Will it appear only as a link?

A: Yes, If Stakeholders do not want to cut and paste into the tool and would rather submit template as a word document they will not be able to use all of the functional and exporting features for those comments, it will just show as a link. People can open and view, but none of those other features will work.

## Q: On Stakeholder Initiative page you will either see 'View comment' or 'Submit comment', but you will not see both of them?

A: Correct; comment period will either be open and you can submit them, or the comment period will be closed and you can view.

## Q: Will stakeholders not be able to see other organization's comments until commenting period is closed?

A: Correct; Stakeholders will not have the ability to view other organization's comments until the comment period has ended, and the comments have been posted (typically 1-2 days after commenting period has closed).

#### Q: Can hyperlinks be pasted into tool and will they be working?

A: Yes

Q: When submitting joint comments on behalf of other entities, how will the tool insure that the entity name matches the name they registered under? Since this is a free-form text box, do the names auto populate and if not, what happens if the names don't match? Will the joint comments associated with that company not show up when doing a free search for comments associated with that entity?

A: Yes; the formatting is free-form. When registering with a company, this is why it is important to ensure that when registering with a certain organization, the name needs to match. If there is a typo, hopefully SHA will catch this and correct and make sure that you are being attached to the correct organization, but if some reason it doesn't happen, then you are going to show as being in a different organization and when you submit comments you will not be able to edit each other's comments and essentially it would be as if you were with another company.

## Q: When searching for joint entity comments on a certain initiative, will stakeholders be able to search those comments and find results?

A: Yes, it will show up, the joint name provided is the name you will find them under.

## Q: When multiple people contribute or co-authored comments, is their 1 POC to submit comments and then list other authors in comment?

A: Yes; stakeholders may include in comments or they may add in summary, whatever stakeholders decide is best.

## Q: When submitting joint comments and searching for the organization, can you search under the individual organization name, or will it appear under the group name only?

A: If you choose to submit on behalf of others, the comments will show under the group name, not the organization you are registered with and will have a small icon by it, listing all the companies

## Q: What is the difference between printing using the 'PDF Export' option vs. 'Print in Current Format'?

A: Print in "Current format" will print in the Webpage format, vs. only printing the comments

#### Q: If a modification is needed, who/where will stakeholders need to go?

A: Stakeholders will need to contact SHA at isostakeholderaffairs.com and will be sent back for editing

Q: Understood from earlier that when comments say 'active', it means they have not yet submitted. She sees now that that there is an 'active' status showing with a submitted comment.

A: Comments will show as submitted until comment period is closed and will show as active until comment period has ended and comments have been approved and posted.

#### Q: What does "approved" or "declined" mean?

A: This is simply a cursory review. If there are blatant errors, mistakes, SHA will reach out and send back to submitter.

#### Q: Would the ISO ever "reject" a comment?

A: No; unless inappropriate.

## Q: If stakeholders miss the deadline to submit comments, will the ISO give them a chance to still submit?

A: Yes; email and submit to SHA at: isostakeholderaffairs.com and they will assist.

#### Q: When submitting joint comments, can you search by question? Can you also search by entity?

A: Yes; it will show under the joint entity name and list individual companies and can also search by question.

# Q: When multiple people from the same org have editing rights, how does the ISO screen? Does the ISO go back to the original submitter? Does the submitter see all people listed who have editing rights?

A: We approve when stakeholders register, but It is up to the org to approve the submitters and SHA will be able to identify by submitter's email address.

#### Q: Will stakeholders be able to see how many people are registered under their org?

A: SHA can assist by viewing from the Admin view and can inform on who and how many people are registered and provide a list.

## Q: If stakeholders start comments, but forget to submit, will the system prompt them to submit? A: No; the tool does not currently have that function. The ISO will look into adding in the future.

## Q: Do comments become instantly visible once commenting period closes, or is there a phased in process?

A: The process is similar to the current process, the comments will not be phased in, or visible before the commenting period closes and they have been published all together, unless there is a late submission.

#### Q: Will SH be able to tell which comments have been submitted past the deadline?

A: Yes; when you go to the view comments page you will be able to see next to the organization name that there will be a tag next to it that says submitted late.

## Q: What if you are submitting a joint comment, but the group does not have a group name, can leave that blank? Is that okay?

A: It does require a group name. SH can put the names of the companies, and list them in the group name. No links are created through this.

## Q: Is the tool going to be the only way to submit comments for the 3 initiatives that will open 8/10/20?

A: Yes